# Beletten dat twee EHBO-routers worden gebruikt Ī

# Inhoud

[Inleiding](#page-0-0) [Voorwaarden](#page-0-1) [Vereisten](#page-0-2) [Gebruikte componenten](#page-0-3) **[Conventies](#page-0-4)** [Probleem](#page-1-0) [Netwerkdiagram](#page-1-1) **[Configuraties](#page-1-2)** [Opdrachten weergeven](#page-2-0) **[Oplossing](#page-4-0)** [Gerelateerde informatie](#page-5-0)

# <span id="page-0-0"></span>**Inleiding**

Duplicaat Enhanced Interior Gateway Routing Protocol (DHCP)-router-ID's kunnen problemen opleveren met de herverdeling van externe EHRM-routes. Dit document legt het probleem uit en biedt de juiste configuratie om het te voorkomen.

De router-ID EtherSwitch is normaal geselecteerd op dezelfde manier als Open Kortste Pad Eerst (OSPF). Het hoogste IP adres dat aan een loopback interface is toegewezen wordt geselecteerd als router-ID. Als er geen loopback adressen zijn geconfigureerd, wordt het hoogste IP-adres dat aan een andere interface is toegewezen, gekozen als de router-ID.

# <span id="page-0-1"></span>Voorwaarden

## <span id="page-0-2"></span>Vereisten

Er zijn geen specifieke vereisten van toepassing op dit document.

#### <span id="page-0-3"></span>Gebruikte componenten

Deze configuratie is ontwikkeld en getest met behulp van Cisco IOS-softwarerelease 12.2(10b).

De informatie in dit document is gebaseerd op apparaten in een specifieke laboratoriumomgeving. Alle apparaten die in dit document worden beschreven, hadden een opgeschoonde (standaard)configuratie. Als u in een levend netwerk werkt, zorg er dan voor dat u de potentiële impact van om het even welke opdracht begrijpt alvorens het te gebruiken.

## <span id="page-0-4"></span>**Conventies**

Raadpleeg [Cisco Technical Tips Conventions \(Conventies voor technische tips van Cisco\) voor](//www.cisco.com/en/US/tech/tk801/tk36/technologies_tech_note09186a0080121ac5.shtml) [meer informatie over documentconventies.](//www.cisco.com/en/US/tech/tk801/tk36/technologies_tech_note09186a0080121ac5.shtml)

## <span id="page-1-0"></span>**Probleem**

Het probleem dat met opnieuw verdeelde routes door de aanwezigheid van routers met dubbele router IDs wordt ondervonden kan met de hulp van deze netwerkopstelling worden begrepen.

#### <span id="page-1-1"></span>Netwerkdiagram

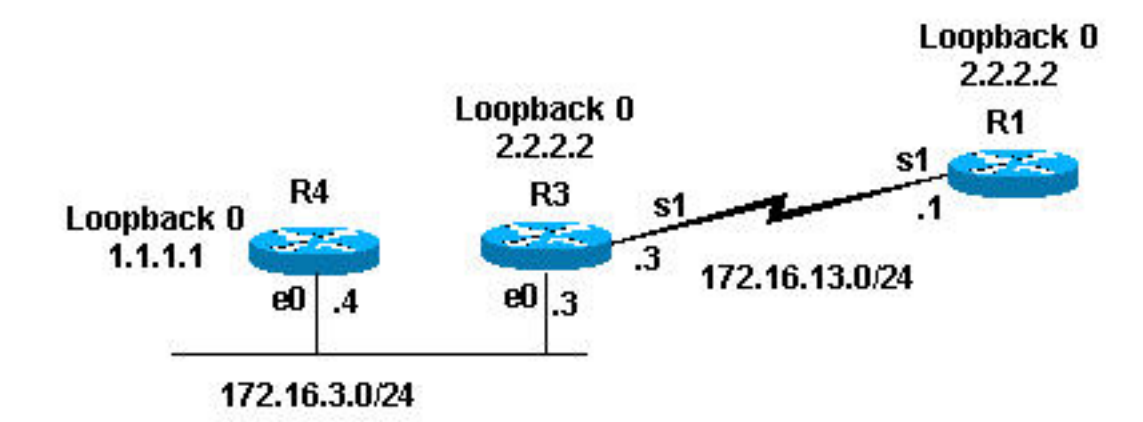

## <span id="page-1-2"></span>**Configuraties**

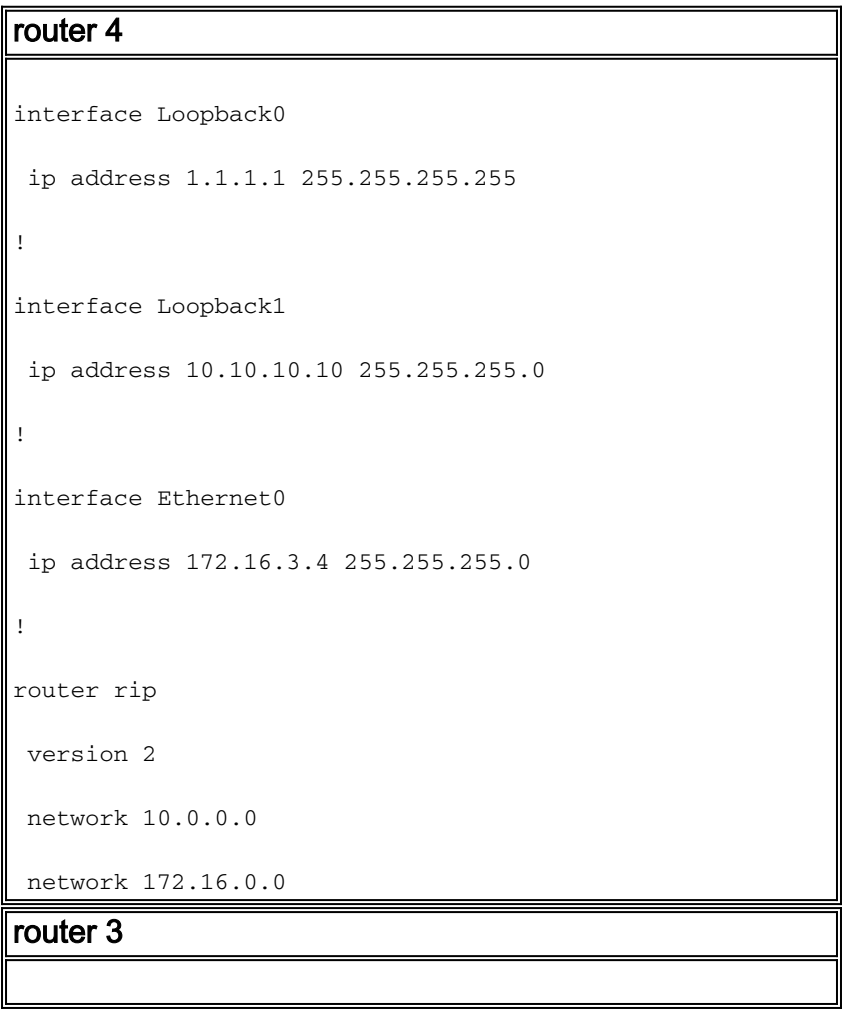

```
interface Loopback0
 ip address 2.2.2.2 255.255.255.255
!
interface Ethernet0
 ip address 172.16.3.3 255.255.255.0
 ip pim sparse-dense-mode
!
interface Serial1
 ip address 172.16.13.3 255.255.255.0
 clockrate 4000000
!
router eigrp 7
 redistribute rip metric 1 1 1 1 1
 network 172.16.0.0
!
router rip
 version 2
 network 172.16.0.0
router 1
interface Loopback0
 ip address 2.2.2.2 255.255.255.0
!
interface Serial1
 ip address 172.16.13.1 255.255.255.0
 no ip mroute-cache
!
router eigrp 7
 network 172.16.0.0
 auto-summary
 no eigrp log-neighbor-changes
```
### <span id="page-2-0"></span>Opdrachten weergeven

Zoals eerder getoond, herverdeelt Router 3 routingroutes van het Informatieprotocol (RIP) in Ecu. Dit is de 3 het routing tabel en de topologietabel EBRE.

```
Router-3#show ip route
Codes: C - connected, S - static, I - IGRP, R - RIP, M - mobile, B - BGP
D - EIGRP, EX - EIGRP external, O - OSPF, IA - OSPF inter area
N1 - OSPF NSSA external type 1, N2 - OSPF NSSA external type 2
E1 - OSPF external type 1, E2 - OSPF external type 2, E - EGP
i - IS-IS, L1 - IS-IS level-1, L2 - IS-IS level-2, ia - IS-IS inter area
* - candidate default, U - per-user static route, o - ODR
P - periodic downloaded static route
Gateway of last resort is not set
      2.0.0.0/32 is subnetted, 1 subnets
C 2.2.2.2 is directly connected, Loopback0
R 10.0.0.0/8 [120/1] via 172.16.3.4, 00:00:25, Ethernet0 !--- Router 3 sees network 10.0.0.0.
172.16.0.0/24 is subnetted, 3 2 subnets C 172.16.13.0 is directly connected, Serial1 C
172.16.3.0 is directly connected, Ethernet0 router-3# router-3#show ip eigrp topology 10.0.0.0
255.0.0.0
IP-EIGRP (AS 7): topology entry for 10.0.0.0/8
   State is Passive, Query origin flag is 1, 1 Successor(s), FD is 2560000256
   Routing Descriptor Blocks:
   0.0.0.0, from Redistributed, Send flag is 0x0
       Composite metric is (2560000256/0), Route is External
       Vector metric:
         Minimum bandwidth is 1 Kbit
         Total delay is 10 microseconds
         Reliability is 1/255
         Load is 1/255
         Minimum MTU is 1
         Hop count is 0
       External data:
         Originating router is 2.2.2.2 (this system)!--- Shows that Router 3 is the originating
router of the external route. AS number of route is 0 External protocol is RIP, external metric
is 1 Administrator tag is 0 (0x00000000) router-3#
```
Van de vorige output, kunt u zien dat router 3 over netwerk 10.0.0 via RIP heeft geleerd. Door herverdeling, is de route in de Ecu topologietabel als externe route geweest. router 3 toont ook aan dat het de oorspronkelijke router van de externe route is; zijn EHW router-ID is 2.2.2.2.

Aangezien router 3 de externe route lijkt te herdistribueren, wordt verwacht dat het in de routeringstabel van router 1 zal worden gezien. Dit is de weergave van de routingtabel en de topologietabel EBRE voor router 1.

```
router-1#show ip route
Codes: C - connected, S - static, I - IGRP, R - RIP, M - mobile, B - BGP
       D - EIGRP, EX - EIGRP external, O - OSPF, IA - OSPF inter area
       N1 - OSPF NSSA external type 1, N2 - OSPF NSSA external type 2
       E1 - OSPF external type 1, E2 - OSPF external type 2, E - EGP
        i - IS-IS, L1 - IS-IS level-1, L2 - IS-IS level-2, ia - IS-IS inter area
        * - candidate default, U - per-user static route, o - ODR
        P - periodic downloaded static route
```
Gateway of last resort is not set

```
 2.0.0.0/24 is subnetted, 1 subnets
C 2.2.2.0 is directly connected, Loopback0
     172.16.0.0/24 is subnetted, 3 2 subnets
C 172.16.13.0 is directly connected, Serial1
```
D 172.16.3.0 [90/2195456] via 172.16.13.3, 00:31:59, Serial1 router-1#

```
router-1# show ip eigrp topology
IP-EIGRP Topology Table for AS(7)/ID(2.2.2.2)
Codes: P - Passive, A - Active, U - Update, Q - Query, R - Reply,
       r - reply Status, s - sia Status
P 172.16.13.0/24, 1 successors, FD is 2169856
         via Connected, Serial1
P 172.16.3.0/24, 1 successors, FD is 2195456
         via 172.16.13.3 (2195456/281600), Serial1
router-1#
```
Van de vorige output kunt u zien dat de verwachte route van 10.0.0.0/8 niet in de routeringstabel of de topologietabel van Router 1 is. De waarschijnlijke reden voor dit is dat Routers 1 en 3 de zelfde router-ID hebben Eur. In Cisco IOS-softwarerelease 12.0(2) en later registreert Cisco de dubbele router-IDs in het WIER-WIER-WIREP, dat u kunt bekijken met de opdracht gebeurtenissen in de show ip gebeurtenissen. Dit is de output van dit voor router 1:

router-1 #**show ip eigrp events** Event information for AS 7: 1 18:06:15.863 Change queue emptied, entries: 1 2 18:06:15.863 Ignored route, metric: 10.0.0.0 2560512256 3 18:06:15.863 Ignored route, neighbor info: 172.16.13.3 Serial2 4 18:06:15.863 Ignored route, dup router: 2.2.2.2

#### *!--- Output suppressed.*

Van de vorige output kunt u zien dat de dubbele router-ID de reden is dat router 1 de route van router 3 niet accepteert.

## <span id="page-4-0"></span>**Oplossing**

De oplossing is om de router-ID op een van de routers te wijzigen door het hoogste IP-adres op de loopback-interface te wijzigen. Als u Cisco IOS-softwarerelease 12.1(6) of hoger gebruikt, kunt u ook de subopdracht eigrp router-id<router-id> router gebruiken om de router-ID te wijzigen. In dit voorbeeld, veranderden we de router ID in router 1.

router-1(config)#**router eigrp 7** router-1(config-router)#**eigrp router-id 3.3.3.3**

Opmerking: Geef de heldere ip eigrp <Autonomous System commando nadat u de Eigrp router-ID hebt gewijzigd.

De externe route verschijnt nu in de routingtabel zoals hier wordt getoond.

```
router-1#show ip route
Codes: C - connected, S - static, I - IGRP, R - RIP, M - mobile, B - BGP
       D - EIGRP, EX - EIGRP external, O - OSPF, IA - OSPF inter area
       N1 - OSPF NSSA external type 1, N2 - OSPF NSSA external type 2
       E1 - OSPF external type 1, E2 - OSPF external type 2, E - EGP
        i - IS-IS, L1 - IS-IS level-1, L2 - IS-IS level-2, IA - IS-IS inter area
        * - candidate default, U - per-user static route, o - ODR
```
P - periodic downloaded static route

```
Gateway of last resort is not set
     2.0.0.0/24 is subnetted, 1 subnets
C 2.2.2.0 is directly connected, Loopback0
     172.16.0.0/24 is subnetted, 2 subnets
C 172.16.13.0 is directly connected, Serial1
D 172.16.3.0 [90/2195456] via 172.16.13.3, 00:00:00, Serial1
D EX 10.0.0.0/8 [170/2560512256] via 172.16.13.3, 00:00:00, Serial1
router-1#
```
## <span id="page-5-0"></span>Gerelateerde informatie

- [Ondersteuning van IP-routeringsprotocollen](//www.cisco.com/en/US/tech/tk364/tk871/tsd_technology_support_sub-protocol_home.html?referring_site=bodynav)
- [Ondersteuning van IP-routingtechnologie](//www.cisco.com/en/US/tech/tk365/tsd_technology_support_protocol_home.html?referring_site=bodynav)
- [Ondersteuning van DHCP-technologie](//www.cisco.com/en/US/tech/tk365/tk207/tsd_technology_support_sub-protocol_home.html?referring_site=bodynav)
- [RIP Technologische ondersteuning](//www.cisco.com/en/US/tech/tk365/tk554/tsd_technology_support_sub-protocol_home.html?referring_site=bodynav)
- [Productondersteuning voor routers](//www.cisco.com/web/psa/products/index.html?c=268437899&referring_site=bodynav)
- [Technische ondersteuning en documentatie Cisco Systems](//www.cisco.com/cisco/web/support/index.html?referring_site=bodynav)